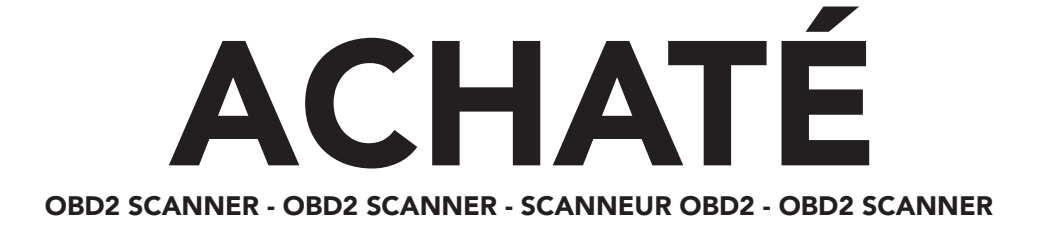

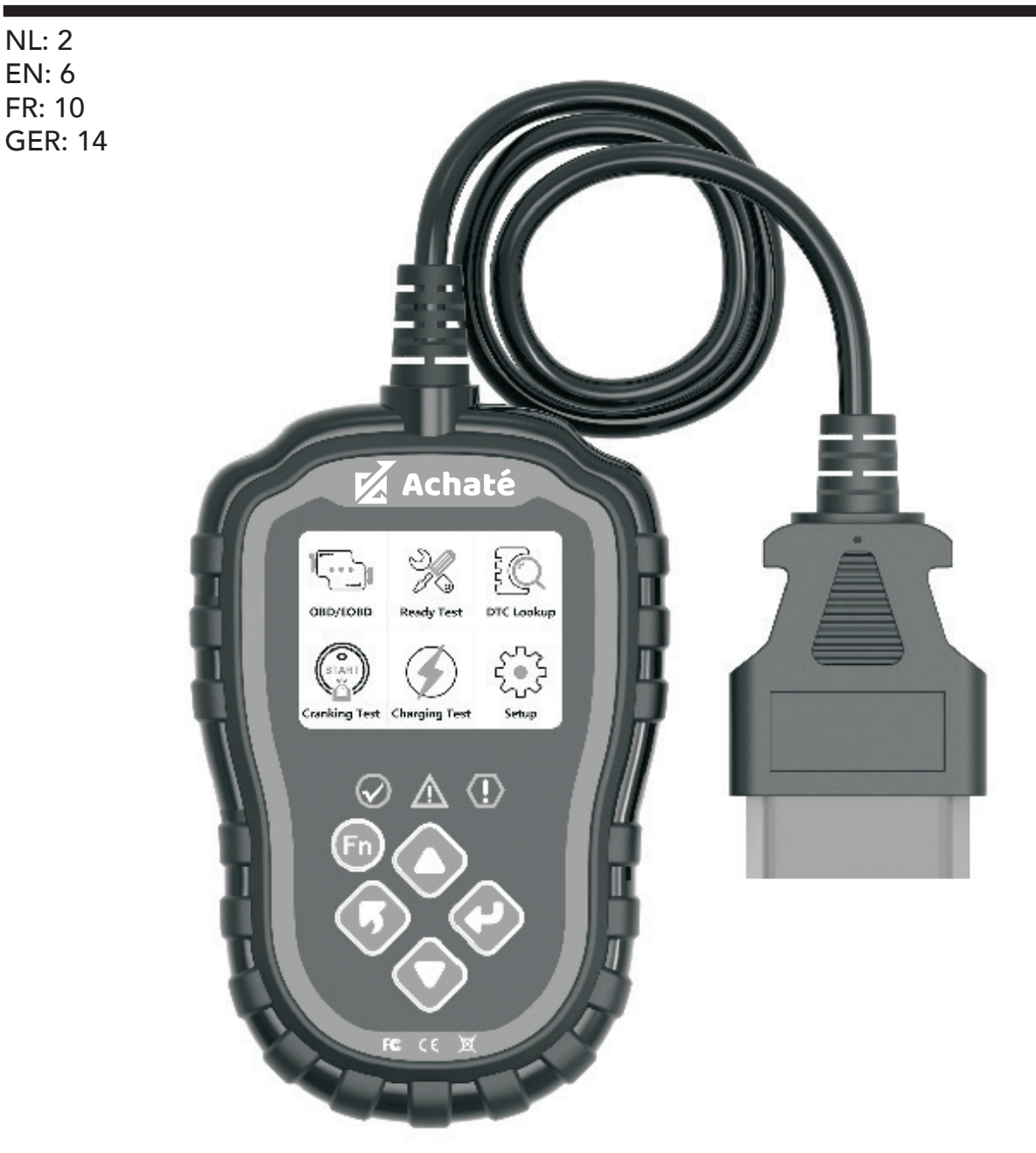

# $C \in \mathbb{C}$

**LEES DE INSTRUCTIES READ THE INSTRUCTIONS VEUILLEZ LIRE LE MANUEL** 

ACHATÉ B.V. NEDERLAND MEIDOORNLAAN 10G 4902 SC OOSTERHOUT

*www.achateshop.com*

## ALGEMENE INFORMATIE:

De Achaté OBD2 scanner wordt gebruikt om motors van bijna alle auto's te controleren die obd 2 ondersteunen. Bij de meeste auto's zit de dlc-stekker aan de kant van de bestuurder.

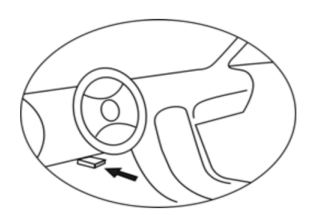

## 1. PRODUCTINFORMATIE

#### 1.1 PRODUCTSPECIFICATIES

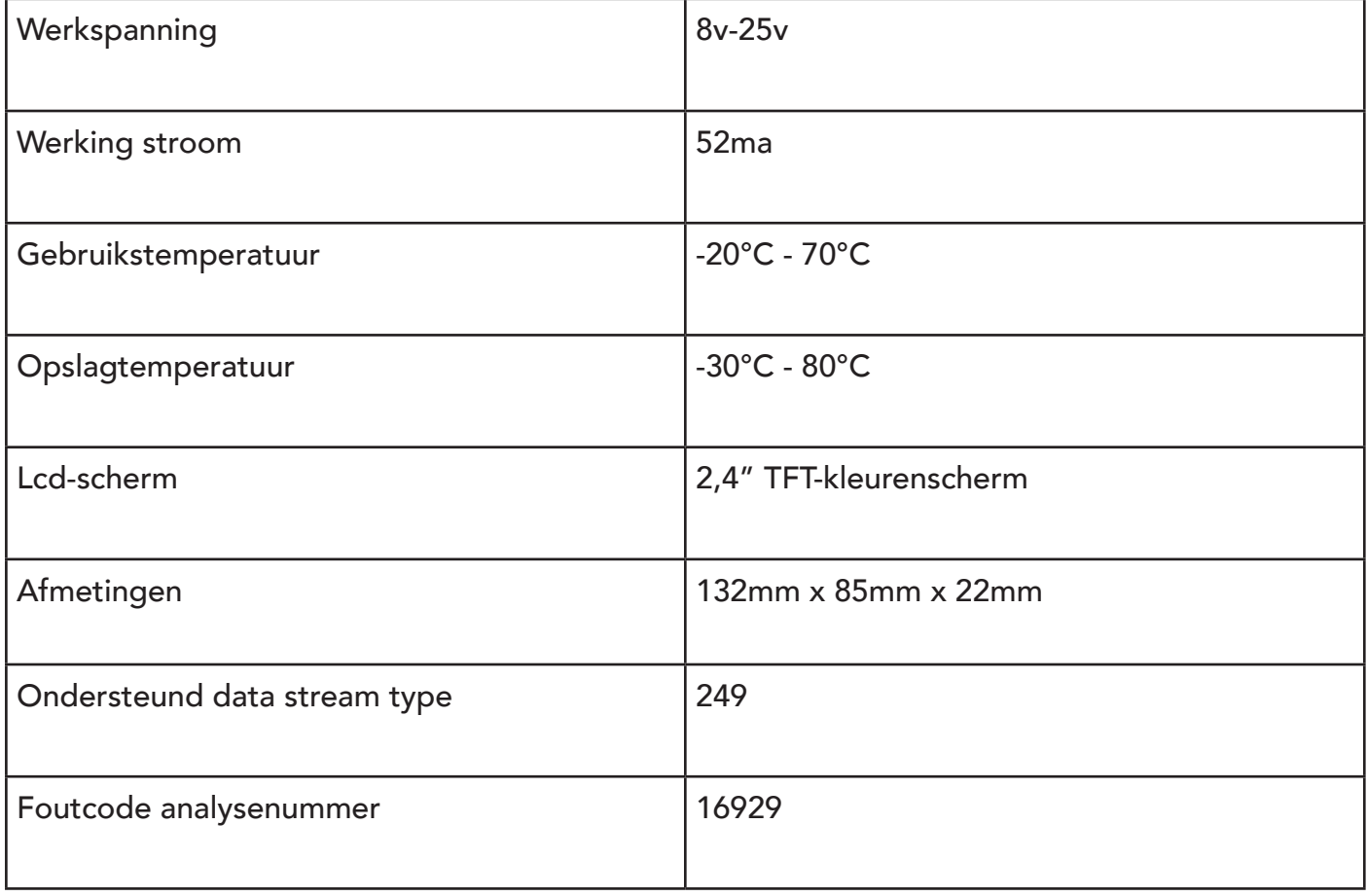

## 1.2 BESCHRIJVING VAN HET APPARAAT

- 1. Lcd-display
- 2. Rood lampje : wijst op een probleem met de motor.
- 3. Geel lampje: wijst op een mogelijk probleem. sommige diagnoses konden niet worden Uitgevoerd en/of er is een DTC in behandeling.
- 4. Groen licht: wijst op een correcte werking van de motor, geen diagnostische foutcode.
- 5. Fn-toets
- 6. Terug- of uitgangstoets
- 7. OBD 2 CONNECTOR
- 8. Omhoog-toets
- 9. Enter-toets
- 10.Omlaag-toets

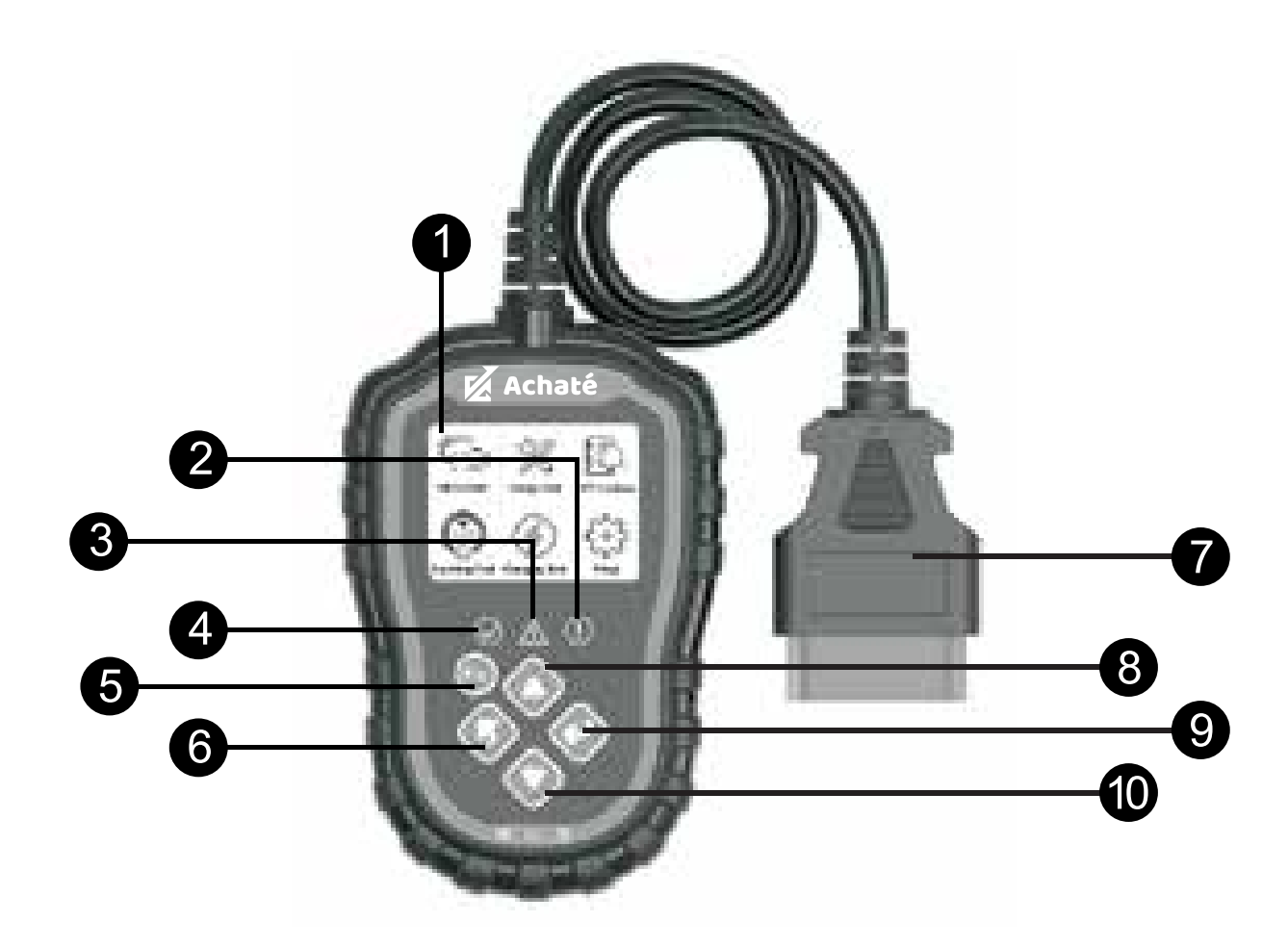

#### 1.3 FUNCTIEBESCHRIJVING

- 1. Dual-system diagnostic, motor en transmission.
- 2. Geeft snel motorstoringen aan met verschillende lichtsignalen.
- 3. Om foutcodes te lezen of te wissen, kunnen er 16929 verschillende diagnostic fout codes worden opgezocht.
- 4. Dynamische weergave van sensor data informatie, met ondersteuning van 249 soorten sensoren.
- 5. Bekijk freeze frame data en I/M status informatie.
- 6. Lees verschillende voertuiginformatie: vehicle identification number (vin), calibration identification numbers(ids), calibration verification number(cvns).
- 7. Test het start- en laadsysteem van het voertuig
- 8. Meertalig

## 2. HOOFDINSTELLINGEN

#### 2.1 CONFIGURATIE

- 1. Taal: de fabrieksinstelling is engels, andere talen kunnen handmatig worden geselecteerd.
- 2. Meeteenheid: ondersteunt metrische en imperiale eenheden, fabrieksinstelling is metrisch.
- 3. Fn toets instellen: stel een fn toets in als één-klik sneltest voor de volgende opties: "Gebruikelijke gegevens", "alle gegevens", "I/M betrouwbaarheid", "Lees codes".

## 3. DIAGNOSE

#### 3.1 DUAL-SYSTEEM SELECTIE

Ga de hoofdinterface in, klik op de enter knop om te starten met de auto te scannen met het (DLC) systeem. Wanneer er meerdere systemen worden gedetecteerd, Komt er eerst een lijst met systemen waar je een diagnose op uit kan voeren.

\$ 7e8: engine. staat voor het Motorsysteem

\$ 7e9: a/t. staat voor het transmissiesysteem

#### 3.2 DIAGNOSE MENU

- 1. Lees codes: lees de diagnostische code (DTC) in het motor- of transmissiesysteem
- 2. Codes wissen: wis alle DTC's in het systeem.
- 3. Gegevensstroom: lees en toon alle gesteunde sensorgegevens.

I/M readiness: deze functie wordt gebruikt om de status van het emissiesysteem van een obd 2 voertuig te controleren.

Sommige nieuwe voertuigmodellen kunnen twee types I/M I/M readiness ondersteunen:

A. Geeft de status van de motor aan wanneer de DTC's worden gewist

B. Wijst op status van motor sinds het begin van de huidige rijcyclus

"OK" = diagnose test voltooid

- "INC" = diagnose test niet voltooid
- "N/A" = niet ondersteund

Voertuig informatie: Review vehicle identification number (vin) Calibration identification number (ids) Calibration verification number (cvns)

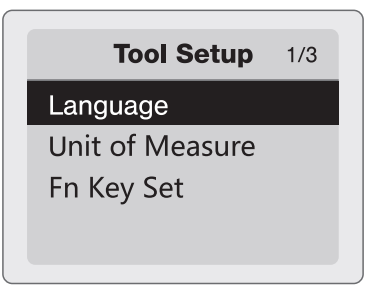

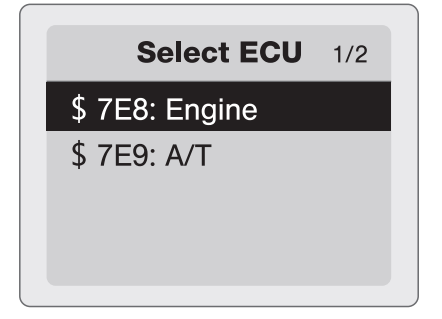

## 4. DTC ZOEKEN

Er zijn 16929 DTC gegevens in de database, voer dec DTC in en druk op de center knop. Toont gedetailleerde foutcode voor onderhoud.

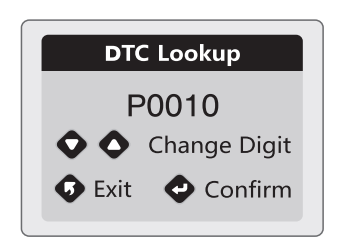

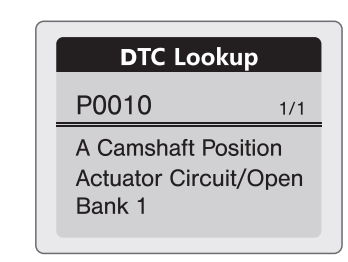

## 5. CRANKING TEST

- 1. Selecteer "cranking test" en druk op de enter toets om de cranking test te starten.
- 2. Start de motor wanneer daarom wordt gevraagd, de tester zal automatisch afronden en het resultaat weergeven.
- 3. Wanneer het toerental wordt gedetecteerd, verschijnt dit op het scherm.
- 4. Normaal is de aanloopspanning waarde lager dan 9.6v
- 5. Het testresultaat van de tester zal het actuele aanloopvoltage en de actuele aanloopduur bevatten.
- 6. Dit is voor het gemak van de onderhoudspersoon om snel de gehele staat van het cranking systeem volgens de gegevens te kennen

## 6. LAADTEST

- 1. Selecteer "laadtest" en druk op de enter toets om te starten.
- 2. Opmerking: Zet de motor niet uit tijdens de test. Volg de stappen volgens de instructies op het scherm
- 3. Na afloop van de test toont de tester de geladen en onbelaste laadspanningen, de rimpelspanning en het resultaat van de laadtest.
- 4. Opmerking: "NO OUTPUT" betekent dat het laadsysteem geen output geeft. Het voertuig zal ophouden met werken wanneer de batterij uitgeput is. gelieve de alternator te controleren of onmiddellijk het onderhoudsdienstcentrum te contacteren

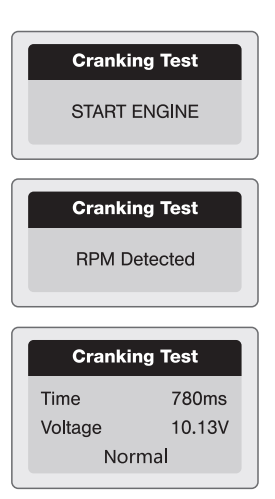

**Ripple Test** Turn off headlights and air conditioner. keep 10 seconds. Press ENTER continue

#### **Unloaded Test**

Turn off all devices increase RPM to 2500-3000r/min and keep 10 seconds Press ENTER continue

#### loaded Test

Turn on headlights and air conditioner to the maximum, keep RPM idle for 10 seconds Press ENTER continue

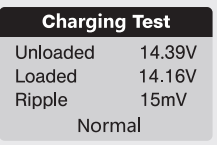

## GENERAL INFORMATION:

The Achaté OBD2 scanner is used to check engines of almost all cars that support obd 2. On most cars, the dlc connector is on the driver's side.

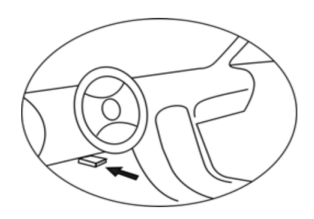

## 1. PRODUCT INFORMATION

#### 1.1 PRODUCT SPECIFICATIONS

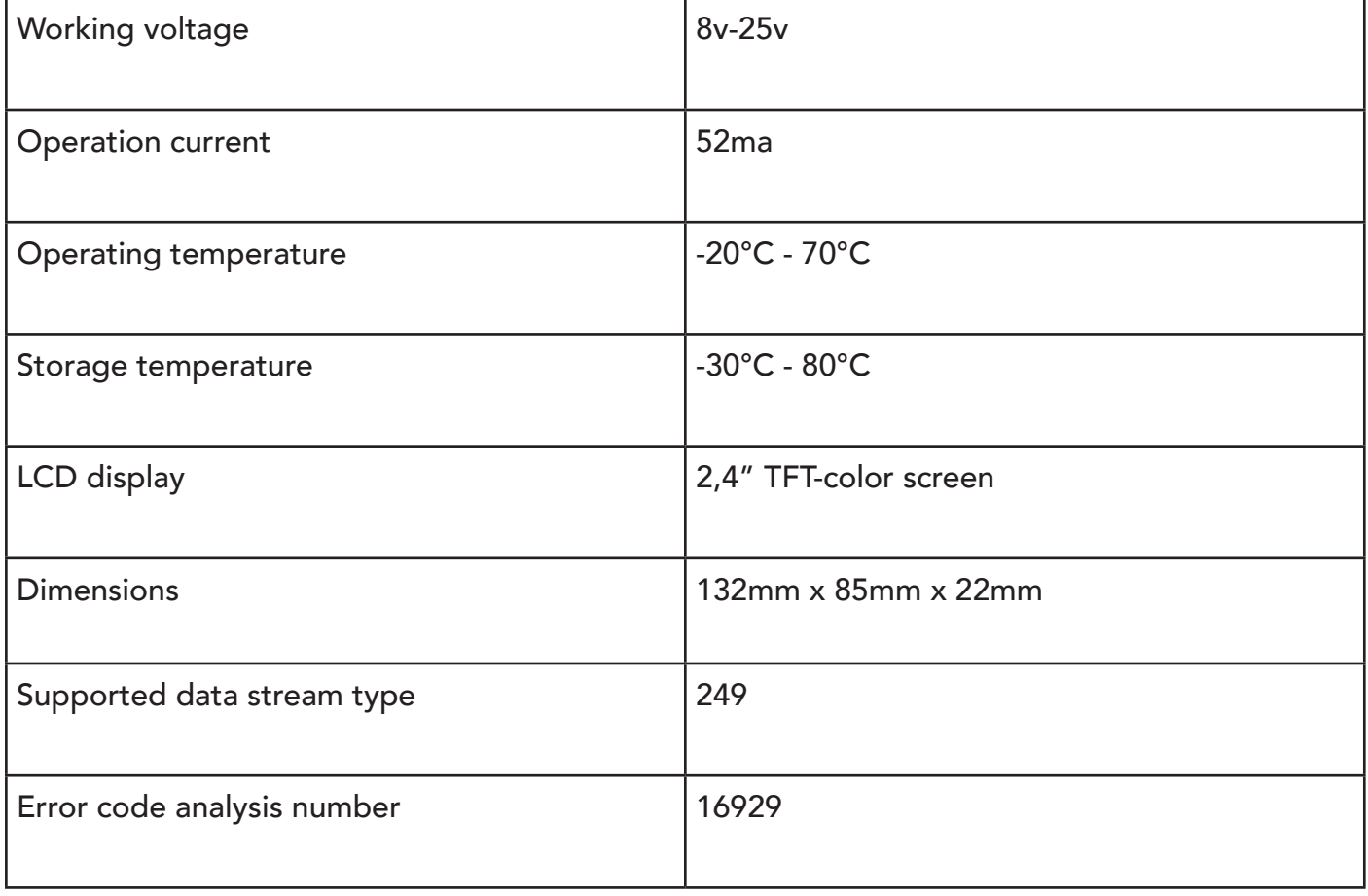

## 1.2 DESCRIPTION OF THE DEVICE

- 1. LCD display
- 2. Red light : indicates a problem with the engine.
- 3. Yellow light : indicates a possible problem. some diagnostics could not be Performed and/or a DTC is pending.
- 4. Green light : indicates correct operation of the engine, no diagnostic error code.
- 5. Fn key
- 6. Return or Exit key
- 7. OBD 2 CONNECTOR
- 8. Up Key
- 9. Enter Key
- 10.Down key

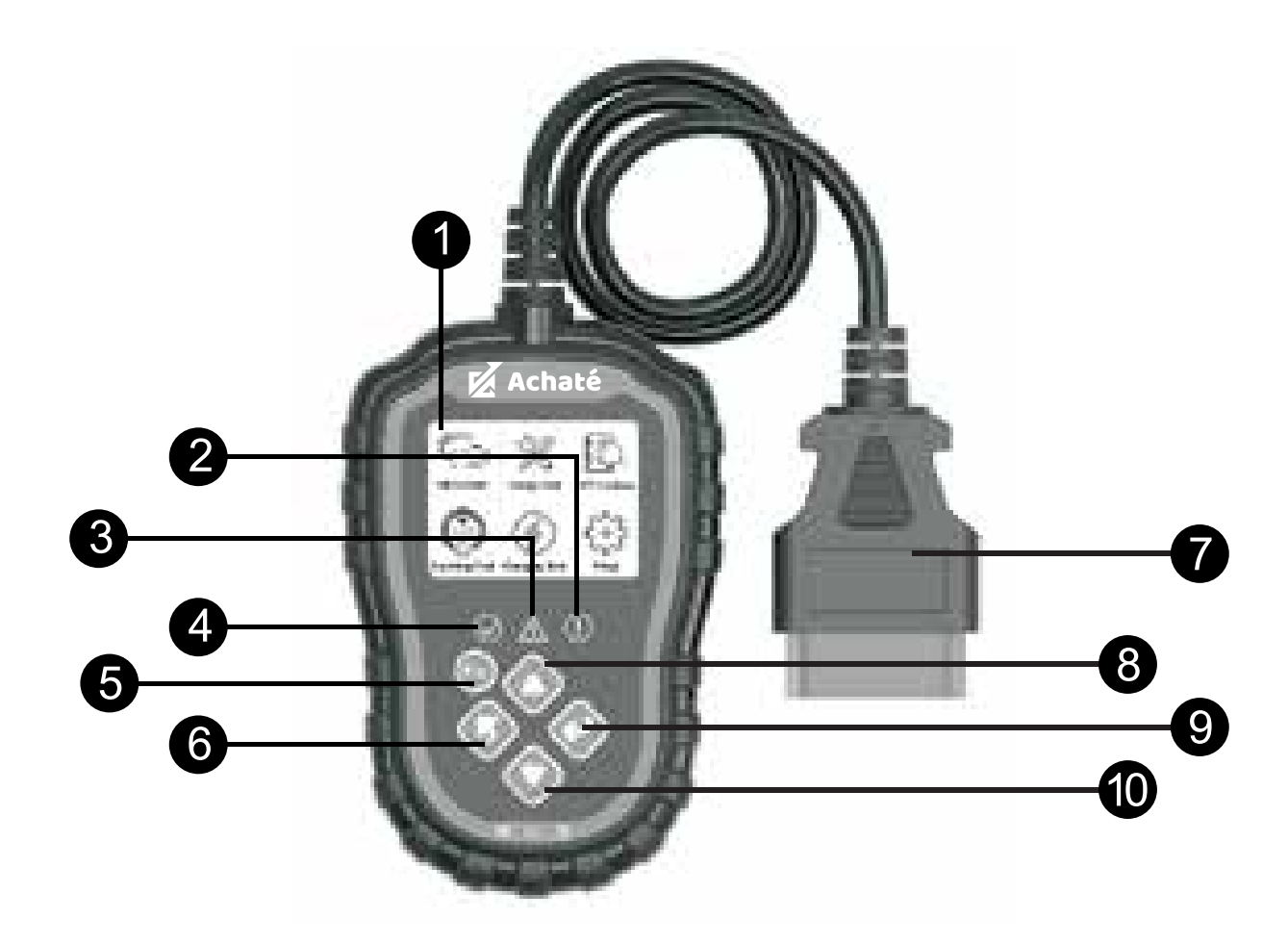

#### 1.3 FUNCTION DESCRIPTION

- 1. Dual-system diagnostic, engine and transmission.
- 2. Quickly indicates engine faults with various light signals.
- 3. To read or clear fault codes, 16929 different diagnostic fault codes can be looked up.
- 4. Dynamic display of sensor data information, supporting 249 types of sensors.
- 5. View freeze frame data and I/M status information.
- 6. Read various vehicle information: vehicle identification number (vin), calibration identification numbers(ids), calibration verification number(cvns).
- 7. Test the vehicle's starting and loading system
- 8. Multilingual

# 2. MAIN SETTINGS

## 2.1 CONFIGURATION

- 1. Language: factory setting is english, other languages can be selected manually.
- 2. Measurement unit: supports metric and imperial units, factory setting is metric.
- 3. Set fn key: set fn key as one-click quick test for the following options: "Usual data", "All data", "I/M reliability", "Read codes".

# 3. DIAGNOSTIC

## 3.1 DUAL-SYSTEM SELECTION

Enter the main interface, click the enter button to start scanning the car with the (DLC) system. If multiple systems are detected, First comes a list of systems that you can run a diagnostic on.

\$ 7e8: engine. stands for the Engine System

\$ 7e9: a/t. represents the transmission system

## 3.2 DIAGNOSTIC MENU

- 1. Read codes: read the diagnostic code (DTC) in the engine or transmission system
- 2. Clear codes: clear all DTCs in the system.
- 3. Data flow: read and display all supported sensor data.

I/M readiness: this function is used to check the status of the emission system of an obd 2 vehicle.

Some new vehicle models may support two types of I/M I/M readiness:

A. Indicates the status of the engine when the DTCs are cleared

B. Indicates status of engine since the beginning of the current driving cycle

"OK" = diagnostic test completed

"INC" = diagnostic test not completed

 $M/A''$  = not supported

Vehicle Information: Review vehicle identification number (vin) Calibration identification number (ids)

Calibration verification number (cvns)

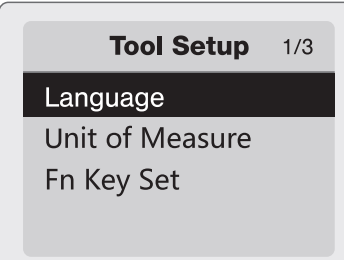

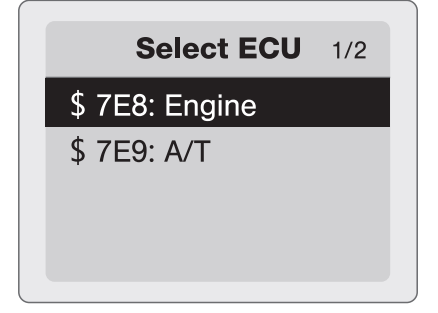

## 4. DTC LOOKUP

There are 16929 DTC data in the database, enter dec DTC and press the center button. Displays detailed error code for maintenance.

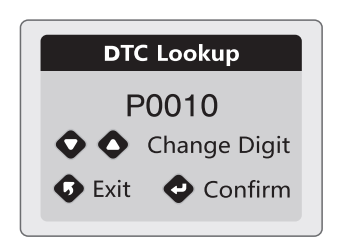

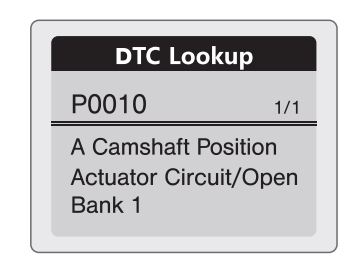

## 5. CRANKING TEST

- 1. Select "cranking test" and press the enter key to start the cranking test.
- 2. Start the engine when prompted, the tester will automatically complete and display the result.
- 3. When the RPM is detected, it will appear on the screen.
- 4. Normally the cranking voltage value is lower than 9.6v
- 5. The test result of the tester will contain the current starting voltage and the current starting time.
- 6. This is for the convenience of the maintenance person to quickly know the whole state of the cranking system according to the data

## 6. CHARGING TEST

- 1. Select "load test" and press the enter key to start.
- 2. Note: Do not turn off the engine during the test. Follow the steps according to the instructions on the screen
- 3. Upon completion of the test, the tester will display the charged and uncharged charge voltages, ripple voltage and the result of the charge test.
- 4. Note: "NO OUTPUT" means that the charging system is not giving any output. The vehicle will stop working when the battery is exhausted. please check the alternator or contact the maintenance service center immediately

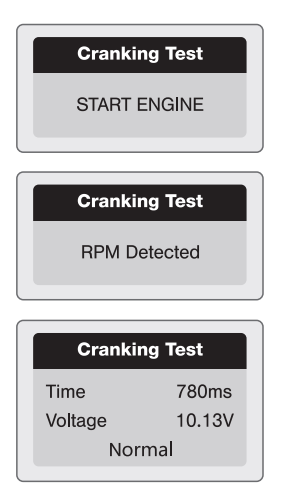

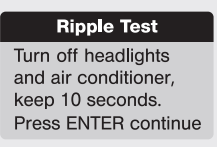

#### **Unloaded Test**

Turn off all devices increase RPM to 2500-3000r/min and keep 10 seconds Press ENTER continue

#### loaded Test

Turn on headlights and air conditioner to the maximum, keep RPM idle for 10 seconds Press ENTER continue

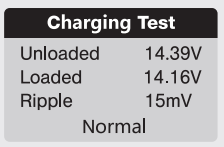

# INFORMATIONS GÉNÉRALES:

Le scanner OBD2 Achaté est utilisé pour vérifier les moteurs de presque toutes les voitures qui supportent l'OBD2. voitures qui supportent l'OBD2. Sur la plupart des voitures, le connecteur dlc se trouve du côté du conducteur.

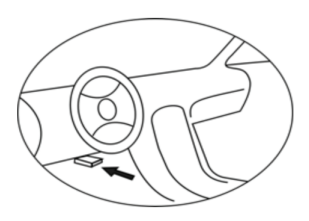

# 1. INFORMATIONS SUR LE PRODUIT

#### 1.1 SPÉCIFICATIONS DU PRODUIT

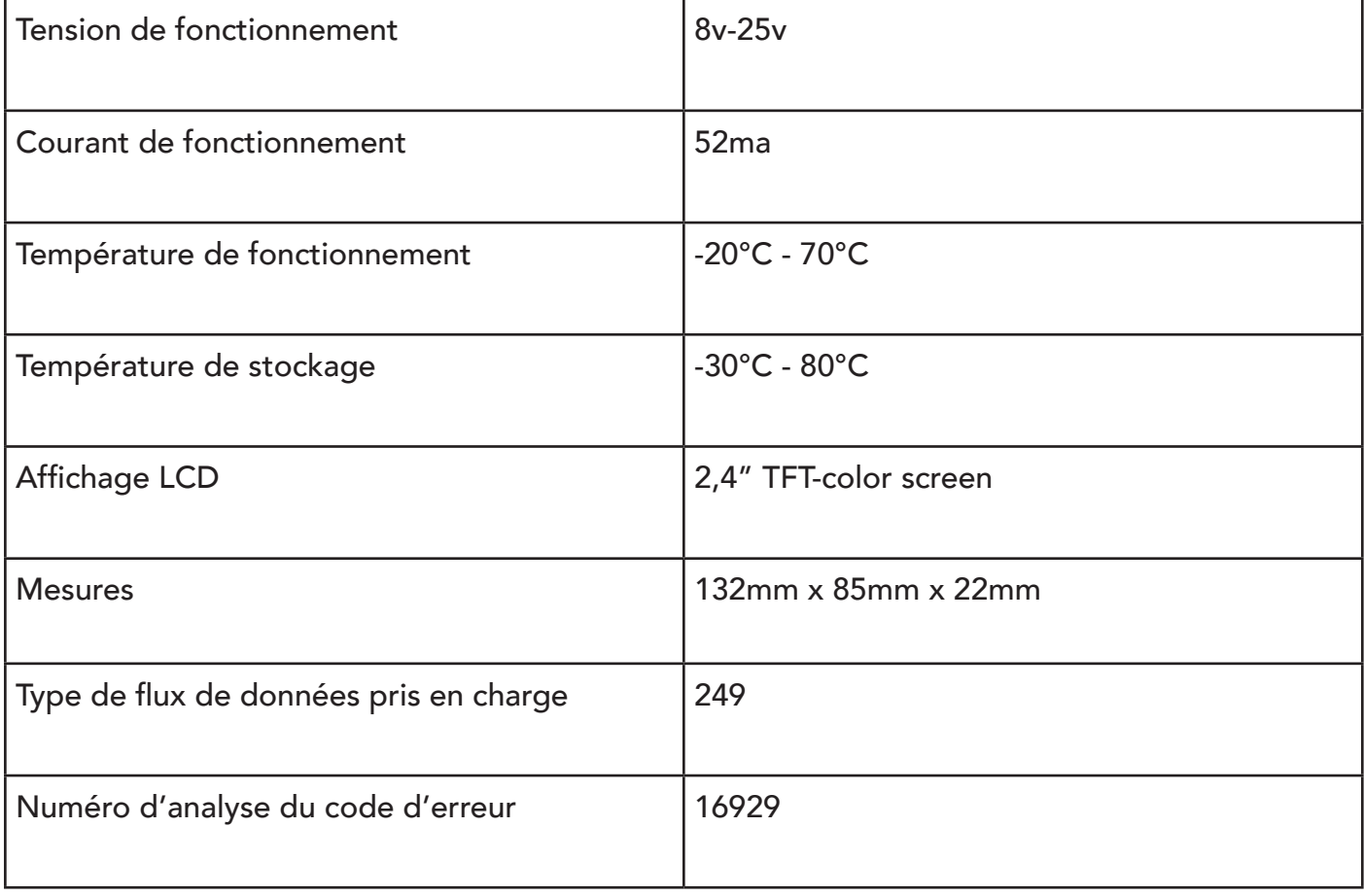

#### 1.2 DESCRIPTION DE L'APPAREIL

- 1. Affichage LCD
- 2. Lumière rouge : indique un problème avec le moteur.
- 3. Lumière jaune : indique un problème possible. Certains diagnostics n'ont pas pu être effectués et/ou un DTC est en attente.
- 4. Voyant vert : indique un fonctionnement correct du moteur, aucun code d'erreur de diagnostic.
- 5. Touche Fn
- 6. Touche de retour ou de sortie
- 7. CONNECTEUR OBD 2
- 8. Touche Haut
- 9. Touche Entrée
- 10.Touche bas

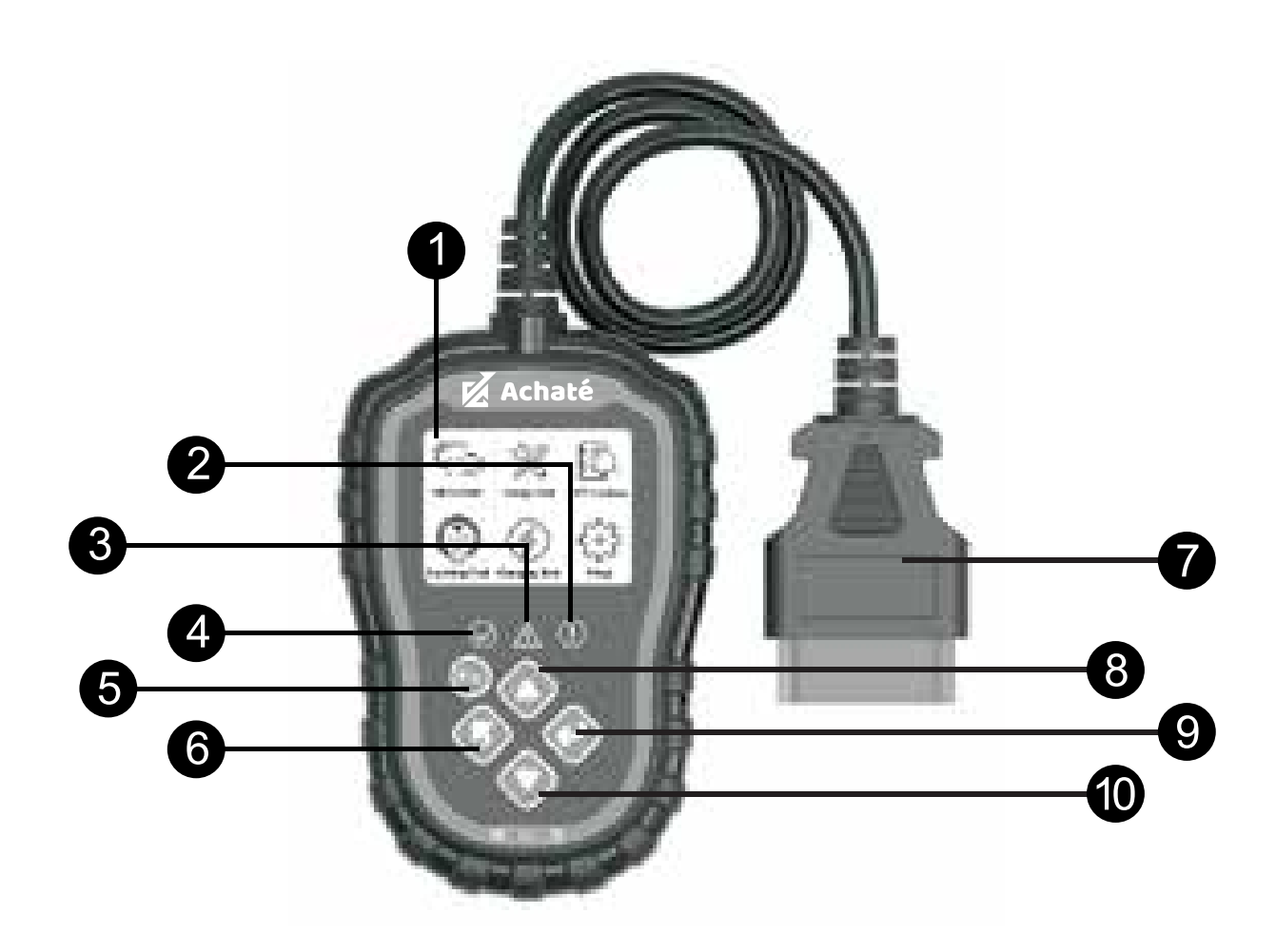

#### 1.3 DESCRIPTION DE LA FONCTION

- 1. Diagnostic à double système, moteur et transmission.
- 2. Indique rapidement les défauts du moteur à l'aide de divers signaux lumineux.
- 3. Pour lire ou effacer les codes d'erreur, 16929 codes d'erreur de diagnostic différents peuvent être consultés.
- 4. Affichage dynamique des informations sur les données des capteurs, prenant en charge 249 types de capteurs.
- 5. Affichage des données d'arrêt sur image et des informations sur l'état I/M.
- 6. Lecture de diverses informations sur le véhicule : numéro d'identification du véhicule (vin), numéros d'identification d'étalonnage (ids), numéros de vérification d'étalonnage (cvns).
- 7. Testez le système de démarrage et de chargement du véhicule
- 8. Multilingue

# 2. PARAMÈTRES PRINCIPAUX

## 2.1 CONFIGURATION

- 1. Langue : le réglage d'usine est l'anglais, les autres langues peuvent être sélectionnées manuellement.
- 2. Unité de mesure : supporte les unités métriques et impériales, le réglage d'usine est métrique.
- 3. Définir la touche fn : définit la touche fn comme un test rapide en un clic pour les options suivantes : "Données habituelles", "Toutes les données", "Fiabilité I/M", "Codes de lecture".

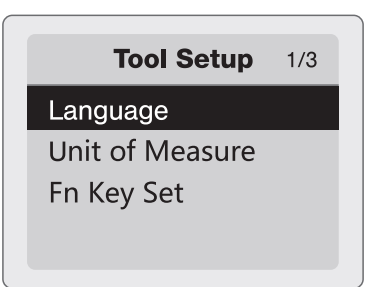

## 3. DIAGNOSTIC

#### 3.1 CHOIX DU DOUBLE SYSTÈME

Entrez dans l'interface principale, cliquez sur le bouton d'entrée pour commencer à scanner la voiture avec le système (DLC). Si plusieurs systèmes sont détectés, une liste des systèmes sur lesquels vous pouvez effectuer un diagnostic apparaît d'abord.

\$ 7e8 : engine. représente le système moteur

\$ 7e9 : a/t. représente le système de transmission

#### 3.2 MENU DE DIAGNOSTIC

Lire les codes : lire le code de diagnostic (DTC) dans le moteur ou le système de transmission. Effacer les codes : efface tous les DTCs dans le système.

Flux de données : lire et afficher toutes les données de capteur prises en charge.

Préparation I/M : cette fonction est utilisée pour vérifier l'état du système d'émission d'un véhicule obd 2

d'un véhicule.

Certains nouveaux modèles de véhicules peuvent prendre en charge deux types d'état de préparation I/M :

A. Indique l'état du moteur lorsque les DTC sont effacés.

B. Indique l'état du moteur depuis le début du cycle de conduite actuel.

"OK" = test de diagnostic terminé

"INC" = test de diagnostic non terminé

 $M/A'' =$  non pris en charge

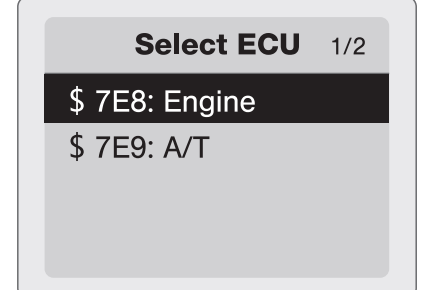

Informations sur le véhicule: Review vehicle identification number (vin) Calibration identification number (ids) Calibration verification number (cvns)

# 4. RECHERCHE DE DTC

Il y a 16929 données DTC dans la base de données, entrez dec DTC et appuyez sur le bouton central.

Affiche le code d'erreur détaillé pour la maintenance.

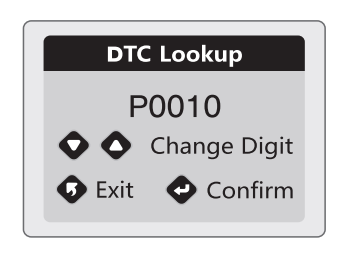

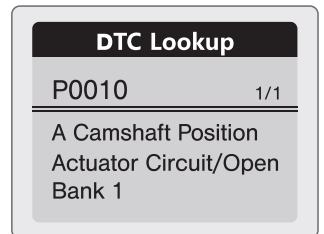

## 5. ESSAI DE DÉMARRAGE

- 1. Sélectionnez "test de démarrage" et appuyez sur la touche Entrée pour lancer le test de démarrage.
- 2. Démarrez le moteur lorsque vous y êtes invité, le testeur se termine automatiquement et affiche le résultat.
- 3. Lorsque le RPM est détecté, il s'affiche à l'écran.
- 4. Normalement, la valeur de la tension de démarrage est inférieure à 9,6 V.
- 5. Le résultat du test du testeur contient la tension de démarrage actuelle et le temps de démarrage actuel.
- 6. Cela permet à la personne chargée de l'entretien de connaître rapidement l'état complet du système de démarrage en fonction des données.

## 6. TEST DE CHARGE

- 1. Sélectionnez "test de charge" et appuyez sur la touche Entrée pour démarrer.
- 2. Note : Ne coupez pas le moteur pendant le test. Suivez les étapes selon les instructions affichées à l'écran.
- 3. Une fois le test terminé, le testeur affiche les tensions de charge chargées et non chargées, la tension d'ondulation et le résultat du test de charge.
- 4. Note : "NO OUTPUT" signifie que le système de charge ne donne aucune sortie. Le véhicule s'arrête de fonctionner lorsque la batterie est épuisée. Veuillez vérifier l'alternateur ou contacter le centre de service d'entretien immédiatement.

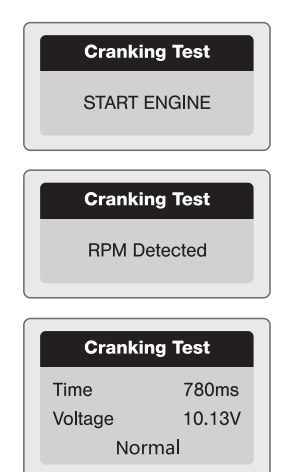

**Ripple Test** Turn off headlights and air conditioner. keep 10 seconds. Press ENTER continue

#### **Unloaded Test**

Turn off all devices. increase RPM to 2500-3000r/min and keep 10 seconds Press ENTER continue

#### loaded Test

Turn on headlights and air conditioner to the maximum, keep RPM idle for 10 seconds Press ENTER continue

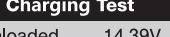

 $\overline{\ln}$ Loaded 14 16V Ripple  $15mV$ Normal

## ALLGEMEINE INFORMATIONEN:

Der Achaté OBD2-Scanner dient zur Überprüfung von Motoren fast aller Autos, die obd 2 unterstützen. Bei den meisten Fahrzeugen befindetsich der dlc-Stecker auf der Fahrerseite.

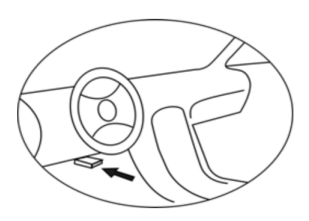

## 1. PRODUKTINFORMATION

#### 1.1 PRODUKTSPEZIFIKA

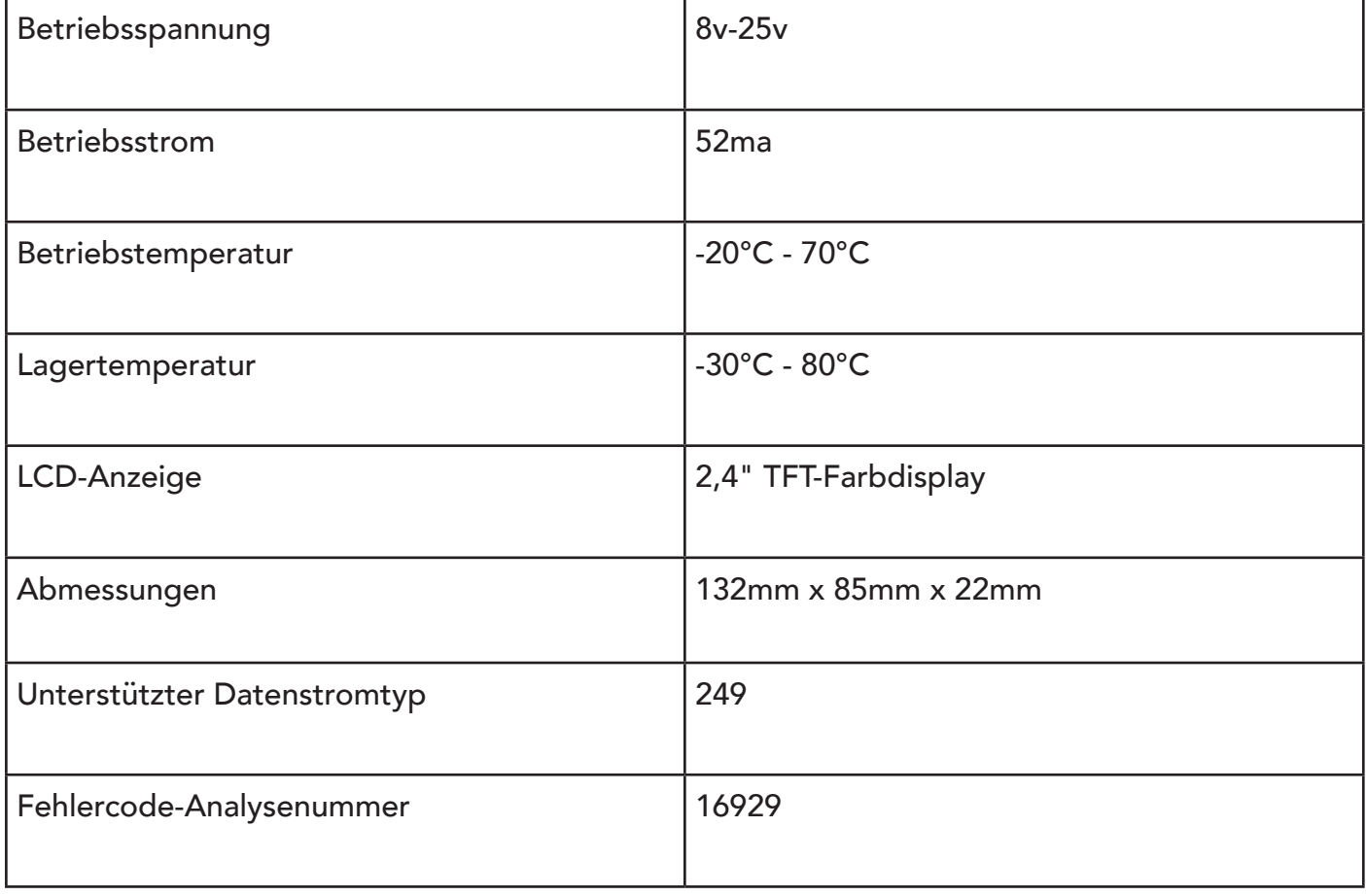

### 1.2 BESCHREIBUNG DES GERÄTS

- 1. LCD-Anzeige
- 2. Rotes Licht: weist auf ein Problem mit dem Motor hin.
- 3. Gelbes Licht : zeigt ein mögliches Problem an. Einige Diagnosen konnten nicht ausgeführt werden und/oder ein DTC steht an.
- 4. Grünes Licht : zeigt an, dass der Motor korrekt funktioniert und kein Diagnosefehlercode vorliegt.
- 5. Fn-Taste
- 6. Rückgabe- oder Ausgabetaste
- 7. OBD-2-STECKER
- 8. Up-Taste
- 9. Eingabetaste
- 10.Down-Taste

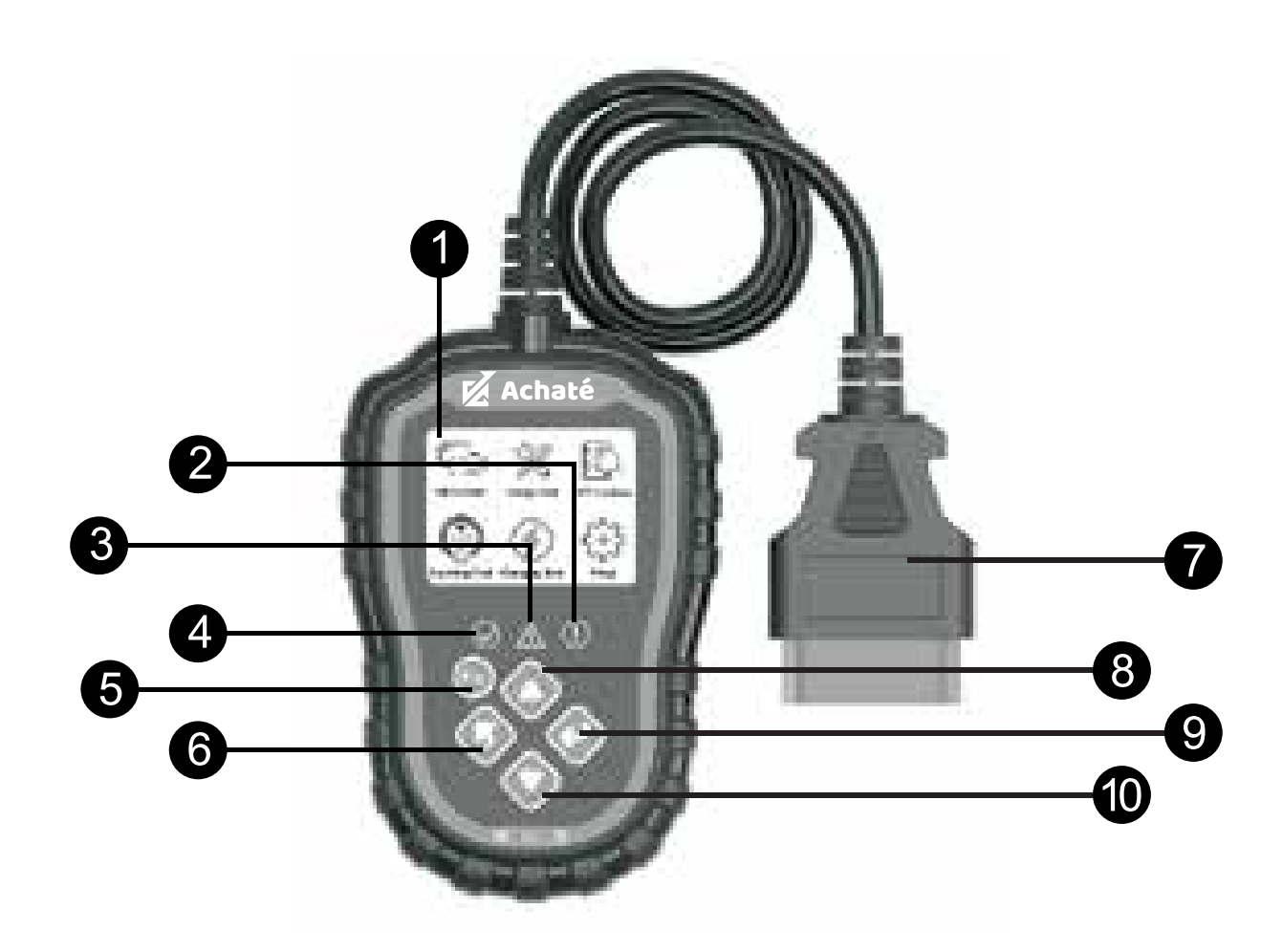

#### 1.3 STELLENBESCHREIBUNG

- 1. Zweisystem-Diagnose, Motor und Getriebe.
- 2. Zeigt Motorstörungen mit verschiedenen Lichtsignalen schnell an.
- 3. Um Fehlercodes zu lesen oder zu löschen, können 16929 verschiedene Diagnosefehlercodes abgefragt werden.Dynamische weergave van sensor data informatie, met ondersteuning van 249 soorten sensoren.
- 4. Anzeige von Freeze-Frame-Daten und I/M-Statusinformationen.
- 5. Lees verschillende voertuiginformatie: vehicle identification number (vin), calibration identification numbers(ids), calibration verification number(cvns).
- 6. Testen Sie das Start- und Ladesystem des Fahrzeugs
- 7. Mehrsprachig

# 2. HAUPTEINSTELLUNGEN

## 2.1 KONFIGURATION

- 1. Sprache: Werkseinstellung ist Englisch, andere Sprachen können manuell ausgewählt werden.
- 2. Maßeinheit: Unterstützt metrische und imperiale Einheiten, Werkseinstellung ist metrisch.

Fn-Taste festlegen: Legen Sie eine Fn-Taste als

 Ein-Klick-Schnelltest für die folgenden Optionen fest: "Nor male Daten", "Alle Daten", "I/M-Zuverlässigkeit", "Codes lesen".

## 3. DIAGNOSE

#### 3.1 ZWEISYSTEMWAHL

Geben Sie die Haupt-Schnittstelle, klicken Sie auf die Enter-Taste, um das Auto mit dem (DLC) System zu scannen. Wenn mehrere Systeme erkannt werden, kommt zuerst eine Liste der Systeme, die Sie Diagnose auf ausführen können.

\$ 7e8: motor. steht für Motorsystem

\$ 7e9: a/t. steht für das Getriebesystem

#### 3.2 MENÜ DIAGNOSE

- 1. Codes lesen: Lesen des Diagnosecodes (DTC) im Motor- oder Getriebesystem
- 2. Codes löschen: Löscht alle DTCs im System.
- 3. Datenfluss: Lesen und Anzeigen aller unterstützten Sensordaten.

I/M-Bereitschaft: Mit dieser Funktion wird der Status des Abgassystems eines Obd-2-Fahrzeugs überprüft.

Einige neue Fahrzeugmodelle können zwei Arten von I/M-Bereitschaft unterstützen:

- A. Zeigt den Status des Motors an, wenn die DTCs gelöscht sind
- B. Zeigt den Status des Motors seit Beginn des aktuellen Fahrzyklus an
- "OK" = Diagnosetest abgeschlossen
- "INC" = Diagnosetest nicht abgeschlossen
- "N/A" = nicht unterstützt

Fahrzeuginformationen:

Überprüfung der Fahrzeugidentifikationsnummer (vin)

Kalibrierungsprüfnummer (cvns)

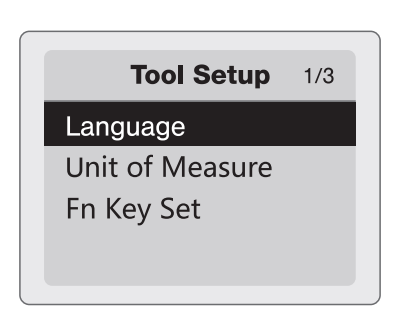

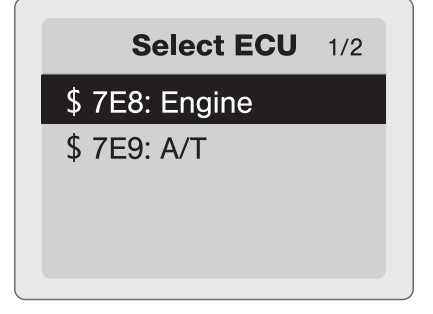

# 4. DTC-SUCHE

Es gibt 16929 DTC-Daten in der Datenbank, geben Sie dec DTC ein und drücken Sie die mittlere Taste.

Zeigt detaillierte Fehlercodes für die Wartung an.

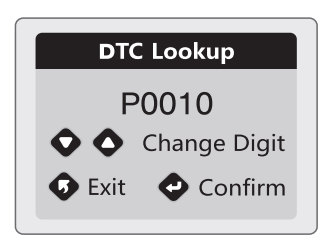

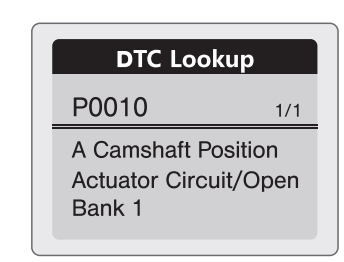

## 5. KURBELTEST

- 1. Wählen Sie "Kurbeltest" und drücken Sie die Eingabetaste, um den Kurbeltest zu starten.
- 2. Starten Sie den Motor, wenn Sie dazu aufgefordert werden. Das Prüfgerät wird automatisch abgeschlossen und das Ergebnis angezeigt.
- 3. Wenn die Drehzahl erkannt wird, erscheint sie auf dem Bildschirm.
- 4. Normalerweise ist der Wert der Startspannung niedriger als 9,6 V.
- 5. Das Prüfergebnis enthält die aktuelle Startspannung und die aktuelle Startzeit.
- 6. Dies ist für die Bequemlichkeit des Wartungspersonals, um schnell den gesamten Zustand des Kurbelsystems nach den Daten zu kennen

## 6. BELASTUNGSTEST

- 1. Wählen Sie "Lasttest" und drücken Sie die Eingabetaste, um zu starten..
- 2. Hinweis: Stellen Sie den Motor während des Tests nicht ab. Befolgen Sie die Schritte gemäß den Anweisungen auf dem Bildschirm
- 3. Am Ende der Prüfung zeigt das Prüfgerät die geladene und ungeladene Ladespannung, die Restwelligkeitsspannung und das Ergebnis der Ladeprüfung an.
- 4. Hinweis: "NO OUTPUT" bedeutet, dass das Ladesystem keine Leistung abgibt. Das Fahrzeug stellt den Betrieb ein, wenn die Batterie erschöpft ist. Bitte überprüfen Sie die Lichtmaschine oder wenden Sie sich umgehend an den Wartungsdienst.

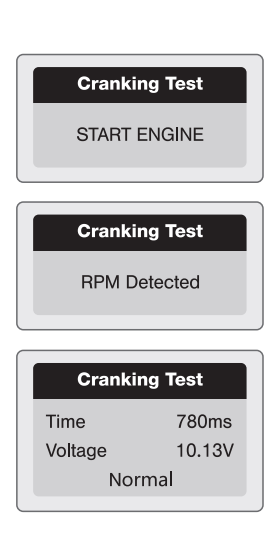

**Ripple Test** Turn off headlights and air conditioner. keep 10 seconds. Press ENTER continue

#### **Unloaded Test**

Turn off all devices increase RPM to 2500-3000r/min and keep 10 seconds Press ENTER continue

#### loaded Test

Turn on headlights and air conditioner to the maximum, keep RPM idle for 10 seconds Press ENTER continue

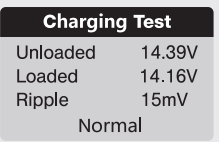